## **Ort verändern**

Nun erscheint ein kleines Suchfenster. Hier tippen Sie entweder den Namen des Ortes oder die Postleitzahl ein und klicken dann auf das *Lupensymbol*. Das nun ?erscheinende Menü zeigt Ihnen eine Orts-Auswahl. Die Kürzel dahinter bezeichnen das Bundesland oder den Staat, in dem der Ort liegt. Wählen Sie nun den richtigen Ort per Klick darauf aus. Es erscheint die Wettervorhersage in der oberen Leiste mit dem neu hinzugefügten Ort.

Sie können bis zu fünf Orte speichern und nach einem Klick auf das kleine Pfeilsymbol zwischen Ihnen wechseln. Sie wollen mehr als die Temperatur und ein Wettersymbol sehen? Fahren Sie mit der Maus über den Wochentag, um Infos über Luftfeuchtigkeit und Windgeschwindigkeit zu erfahren.

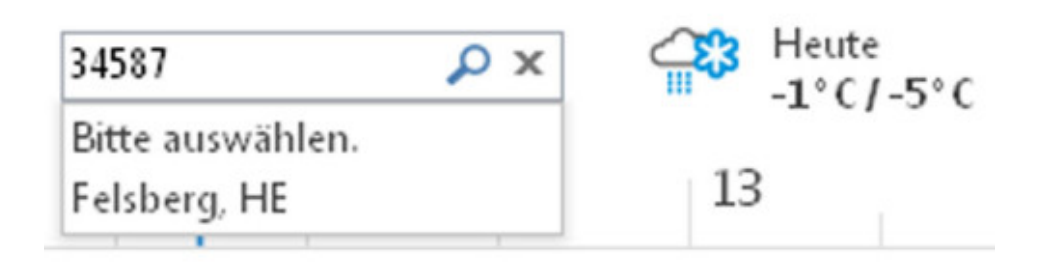